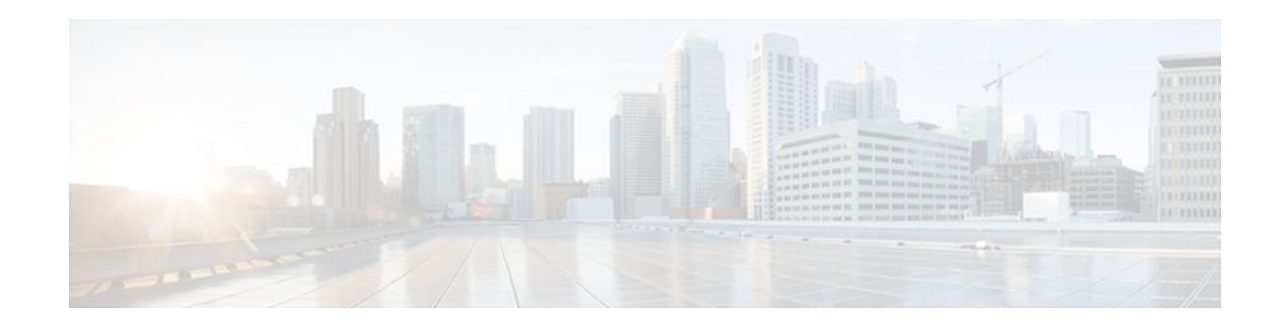

# **OER Voice Traffic Optimization Using Active Probes**

### **Last Updated: October 10, 2011**

This module documents an Optimized Edge Routing (OER) solution that supports outbound optimization of voice traffic based on the voice metrics, jitter and Mean Opinion Score (MOS). Jitter and MOS are important quantitative quality metrics for voice traffic and these voice metrics are measured using Optimized Edge Routing (OER) active probes.

OER provides automatic route optimization and load distribution for multiple connections between networks. OER is an integrated Cisco IOS solution that allows you to monitor IP traffic flows and then define policies and rules based on prefix performance, link load distribution, link bandwidth monetary cost, and traffic type. OER provides active and passive monitoring systems, dynamic failure detection, and automatic path correction. Deploying OER enables intelligent load distribution and optimal route selection in an enterprise network.

- Finding Feature Information, page 1
- [Prerequisites for OER Voice Traffic Optimization Using Active Probes,](#page-1-0) page 2
- [Information About OER Voice Traffic Optimization Using Active Probes,](#page-1-0) page 2
- [How to Configure OER Voice Traffic Optimization Using Active Probes](#page-4-0), page 5
- [Configuration Examples for OER Voice Traffic Optimization Using Active Probes,](#page-13-0) page 14
- [Where to Go Next,](#page-16-0) page 17
- [Additional References,](#page-16-0) page 17
- [Feature Information for OER Voice Traffic Optimization Using Active Probes](#page-17-0), page 18

# **Finding Feature Information**

Your software release may not support all the features documented in this module. For the latest feature information and caveats, see the release notes for your platform and software release. To find information about the features documented in this module, and to see a list of the releases in which each feature is supported, see the Feature Information Table at the end of this document.

Use Cisco Feature Navigator to find information about platform support and Cisco software image support. To access Cisco Feature Navigator, go to [www.cisco.com/go/cfn.](http://www.cisco.com/go/cfn) An account on Cisco.com is not required.

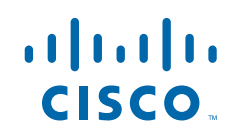

# <span id="page-1-0"></span>**Prerequisites for OER Voice Traffic Optimization Using Active Probes**

Before implementing OER optimization for voice traffic, you need to understand an overview of how OER works and how to set up OER network components. See the Cisco IOS Optimized Edge Routing Overview and Setting Up OER Network Components modules for more details. For a list of other OER configuration modules, see the Where to Go Next section and the Related Documents section.

# **Information About OER Voice Traffic Optimization Using Active Probes**

- Voice Quality on IP Networks, page 2
- [Probes Used by OER,](#page-2-0) page 3
- [OER Voice Traffic Optimization Using Active Probes,](#page-3-0) page 4

## **Voice Quality on IP Networks**

Voice packets traveling through an IP network are no different from data packets. In the plain old telephone system (POTS), voice traffic travels over circuit-switched networks with predetermined paths and each phone call is given a dedicated connection for the duration of the call. Voice traffic using POTS has no resource contention issues, but voice traffic over an IP network has to contend with factors such as delay, jitter, and packet loss, which can affect the quality of the phone call.

#### **Delay**

Delay (also referred as latency) for voice packets is defined as the delay between when the packet was sent from the source device and when it arrived at a destination device. Delay can be measured as one-way delay or round-trip delay. The largest contributor to latency is caused by network transmission delay. Round-trip delay affects the dynamics of conversation and is used in Mean Opinion Score (MOS) calculations. One-way delay is used for diagnosing network problems. A caller may notice a delay of 200 milliseconds and try to speak just as the other person is replying because of packet delay. The telephone industry standard specified in ITU-T G.114 recommends the maximum desired one-way delay be no more than 150 milliseconds. Beyond a one-way delay of 150 milliseconds, voice quality is affected. With a round-trip delay of 300 milliseconds or more, users may experience annoying talk-over effects.

### **Jitter**

Jitter means interpacket delay variance. When multiple packets are sent consecutively from source to destination, for example, 10 ms apart, and if the network is behaving ideally, the destination should be receiving them 10 ms apart. But if there are delays in the network (like queuing, arriving through alternate routes, and so on) the arrival delay between packets might be greater than or less than 10 ms. Using this example, a positive jitter value indicates that the packets arrived more than 10 ms apart. If the packets arrive 12 ms apart, then positive jitter is 2 ms; if the packets arrive 8 ms apart, then negative jitter is 2 ms. For delay-sensitive networks like VoIP, positive jitter values are undesirable, and a jitter value of 0 is ideal.

### <span id="page-2-0"></span>**Packet Loss**

Packet loss can occur due an interface failing, a packet being routed to the wrong destination, or congestion in the network. Packet loss for voice traffic leads to the degradation of service in which a caller hears the voice sound with breaks. Although average packet loss is low, voice quality may be affected by a short series of lost packets.

#### **Mean Opinion Score (MOS)**

With all the factors affecting voice quality, many people ask how voice quality can be measured. Standards bodies like the ITU have derived two important recommendations: P.800 (MOS) and P.861 (Perceptual Speech Quality Measurement [PSQM]). P.800 is concerned with defining a method to derive a Mean Opinion Score of voice quality. MOS scores range between 1 representing the worst voice quality, and 5 representing the best voice quality. A MOS of 4 is considered "toll-quality" voice.

### **Probes Used by OER**

OER uses some of the IP SLA probes to help gather the data OER requires to make its decisions.

### **Cisco IOS IP SLAs**

Cisco IOS IP SLAs are an embedded feature set in Cisco IOS software and they allow you to analyze IP service levels for IP applications and services, to increase productivity, to lower operational costs, and to reduce occurrences of network congestion or outages. IP SLAs use active traffic monitoring--the generation of traffic in a continuous, reliable, and predictable manner--for measuring network performance. The accuracy of measured data is enhanced by enabling the IP SLAs Responder, available in Cisco routers, on the destination device. For more details about IP SLAs, see the *Cisco IOS IP SLAs Configuration Guide* .

#### **Active Probe Types Used by OER**

The following types of active probes can be configured:

ICMP Echo--A ping is sent to the target address. OER uses ICMP Echo probes, by default, when an active probe is automatically generated. Configuring an ICMP echo probe does not require knowledgeable cooperation from the target device. However, repeated probing could trigger an Intrusion Detection System (IDS) alarm in the target network. If an IDS is configured in a target network that is not under your control, we recommend that you notify the administrator of this target network.

Jitter--A jitter probe is sent to the target address. A target port number must be specified. A remote responder must be enabled on the target device, regardless of the configured port number.

TCP Connection--A TCP connection probe is sent to the target address. A target port number must be specified. A remote responder must be enabled if TCP messages are configured to use a port number other than TCP port number 23, which is well-known.

UDP Echo--A UDP echo probe is sent to the target address. A target port number must be specified. A remote responder must be enabled on the target device, regardless of which port number is configured.

### **Probe Frequency**

In Cisco IOS Release 12.4(4)T and earlier releases, the frequency of an active probe used by OER was set to 60 seconds. In Cisco IOS Release 12.4(6)T and 12.2(33)SRB, the frequency can be increased for each policy by configuring a lower time-interval between two probes. Increased probe frequency can reduce the response time and provide a better approximation of the MOS-low count percentage

## <span id="page-3-0"></span>**OER Voice Traffic Optimization Using Active Probes**

OER voice traffic optimization provides support for outbound optimization of voice traffic on the basis of the voice performance metrics, delay, packet loss, jitter, and MOS. Delay, packet loss, jitter and MOS are important quantitative quality metrics for voice traffic, and these voice metrics are measured using OER active probes. In Cisco IOS Release 12.4(4)T and earlier releases, OER probes could measure delay and packet loss, but not jitter and MOS. The IP SLA jitter probe is integrated with OER to measure jitter (source to destination) and the MOS score in addition to measuring delay and packet loss. The jitter probe requires a responder on the remote side just like the UDP Echo probe. Integration of the IP SLA jitter probe type in OER enhances the ability of OER to optimize voice traffic. OER policies can be configured to set the threshold and priority values for the voice performance metrics: delay, packet loss, jitter, and MOS.

Configuring an OER policy to measure jitter involves configuring only the threshold value and not relative changes (used by other OER features) because for voice traffic, relative jitter changes have no meaning. For example, jitter changes from 5 milliseconds to 25 milliseconds are just as bad in terms of voice quality as jitter changes from 15 milliseconds to 25 milliseconds. If the short-term average (measuring the last 5 minutes) jitter is higher than the jitter threshold, the prefix is considered out-of-policy due to jitter. OER then probes all exits, and the exit with the least jitter is selected as the best exit.

MOS policy works in a different way. There is no meaning to average MOS values, but there is meaning to the number of times that the MOS value is below the MOS threshold. For example, if the MOS threshold is set to 3.85 and if 3 out of 10 MOS measurements are below the 3.85 MOS threshold, the MOS-low-count is 30 percent. When OER runs a policy configured to measure MOS, both the MOS threshold value and the MOS-low-count percentage are considered. A prefix is considered out-of-policy if the short term (during the last 5 minutes) MOS-low-count percentage is greater than the configured value for a given MOS threshold. OER then probes all exits, and the exit with the highest MOS value is selected as the best exit.

### **OER Forced Target Assignment**

In Cisco IOS Release 12.4(4)T and earlier releases, the OER active probe target is assigned to the longest matched prefix. There are some scenarios where you may want to use a target that does not match the destination prefix. The example in the figure below explains a scenario in which configuring an OER forced target assignment is more appropriate than using the longest match prefix.

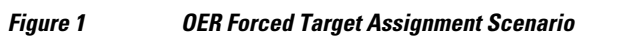

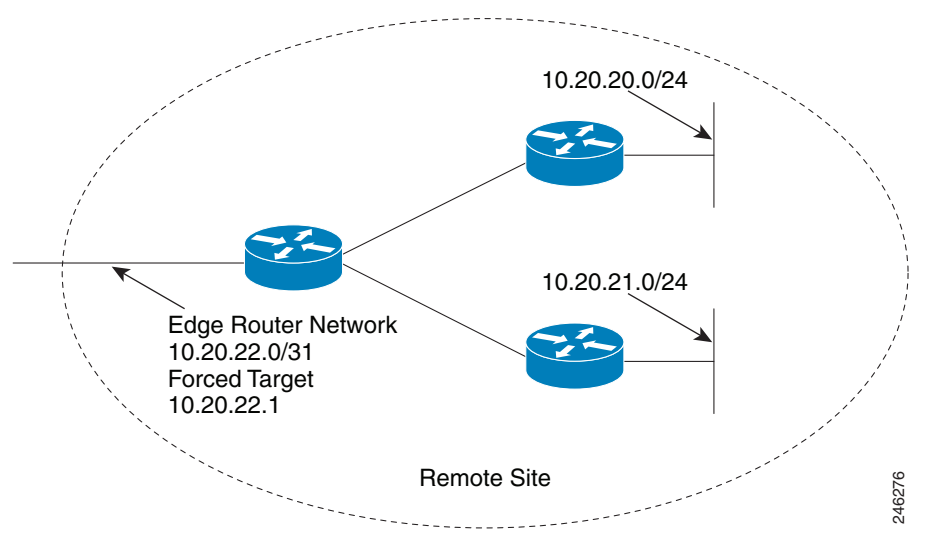

<span id="page-4-0"></span>In the figure above we want to probe IP address 10.20.22.1 (at the edge of the network) for either network 10.20.21.0/24 or 10.20.22.0/24. Jitter is less likely to be introduced within the network so probing the edge of the network gives a measurement that is close to probing the final destination.

Forced target assignment allows you to assign a target to a group of prefixes or an application, even if they are not the longest match prefixes. Assigning a target can determine the true delay to the edge of a network rather than delay to an end host.

# **How to Configure OER Voice Traffic Optimization Using Active Probes**

Configuring OER to optimize voice traffic using active probes involves several decisions and subsequent branching tasks. The first step is to identify the traffic to be optimized and decide whether to use a prefix list or an access list. Use a prefix list to identify all traffic, including voice traffic, with a specific set of destination prefixes. Use an access list to identify only voice traffic with a specific destination prefix and carried over a specific protocol.

The second step in optimizing voice traffic is to configure active probing using the **active-probe** or **set active-probe** command to specify the type of active probe to be used. In Cisco IOS Release 12.4(6)T and 12.2(33)SRB, the ability to set a forced target assignment for the active probe was introduced.

The final step in optimizing voice traffic is to configure an OER policy to set the performance metrics that you want OER to apply to the identified traffic.

Perform one of the first two optional tasks, depending on whether you want to use a prefix list or an access list to identify the traffic to be optimized. The third task can be used with traffic identified using an access list, and it also demonstrates how to use a forced target assignment. For an example configuration that can be used with traffic identified using a prefix list, see the Configuration Examples section.

- Identifying Traffic for OER Using a Prefix List, page 5
- [Identifying Voice Traffic to Optimize Using an Access List](#page-5-0), page 6
- [Configuring OER Voice Probes with a Target Assignment,](#page-7-0) page 8

### **Identifying Traffic for OER Using a Prefix List**

Before traffic can be measured using OER, it must be identified. Perform this task to use a prefix list to identify the traffic that OER will probe.

### **SUMMARY STEPS**

- **1. enable**
- **2. configure terminal**
- **3. ip prefix-list** *list-name* [**seq** *seq-value*] {**deny** *network* **/** *length*| **permit** *network* **/** *length*} [**ge** *ge-value*] [**le** *le-value*]
- **4. exit**

### <span id="page-5-0"></span>**DETAILED STEPS**

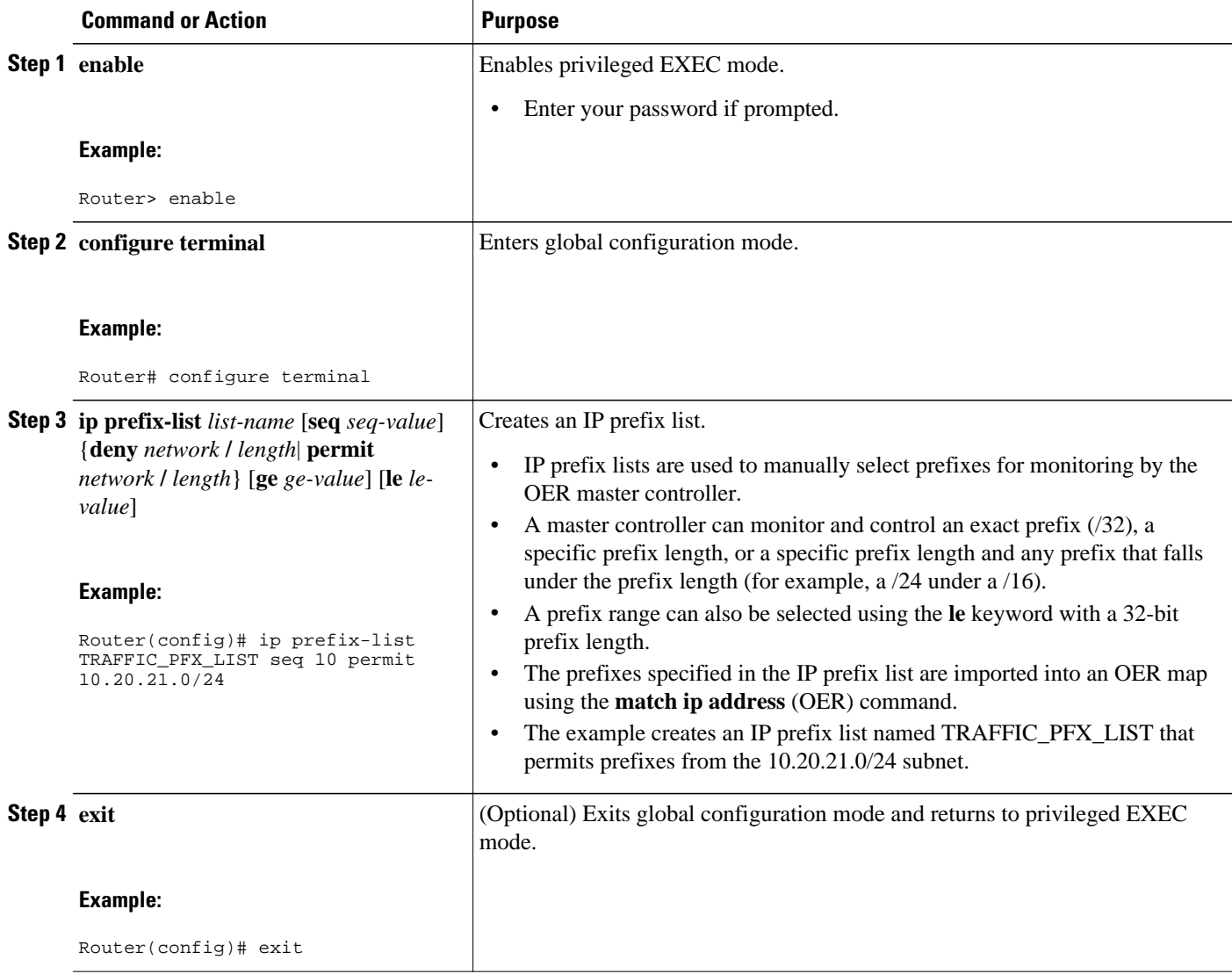

## **Identifying Voice Traffic to Optimize Using an Access List**

Before voice traffic can be measured, it must be identified. Perform this task to use an access list to identify the voice traffic.

• IP Protocol Stack for Voice, page 6

### **IP Protocol Stack for Voice**

Voice traffic uses a variety of protocols and streams on the underlying IP network. The figure below is a representation of the protocol options available for carrying voice traffic over IP. Most signaling traffic for voice is carried over TCP. Most voice calls are carried over User Datagram Protocol (UDP) and Real-Time

Protocol (RTP). You can configure your voice devices to use a specific range of destination port numbers over UDP to carry voice call traffic.

### *Figure 2 Protocol Stack Options Available for Voice Traffic*

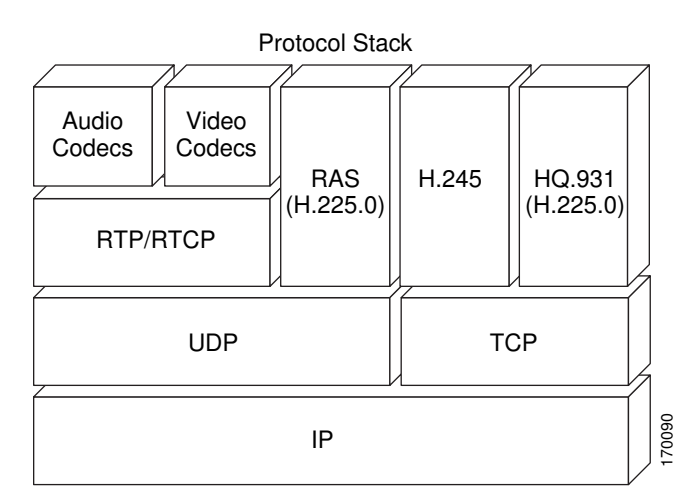

### **SUMMARY STEPS**

- **1. enable**
- **2. configure terminal**
- **3. ip access-list** {**standard** | **extended**} *access-list-name*
- **4.** [*sequence-number*] **permit udp** *source source-wildcard* [*operator* [*port*]] *destination destinationwildcard* [*operator* [*port*]] [**precedence** *precedence*] [**tos** *tos*] [**ttl** *operator value*] [**log**] [**time-range** *time-range-name*] [**fragments**]
- **5. exit**

### **DETAILED STEPS**

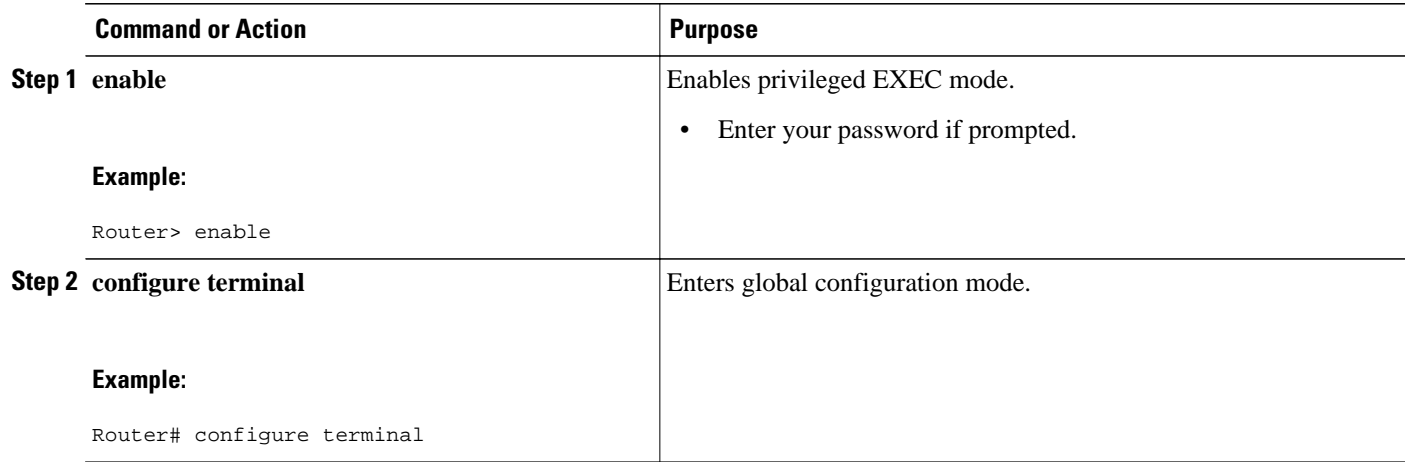

<span id="page-7-0"></span>![](_page_7_Picture_204.jpeg)

## **Configuring OER Voice Probes with a Target Assignment**

After identifying the traffic (in this example, voice traffic identified using an access list) to be optimized, perform this task to configure the OER jitter probes and assign the results of the jitter probes to optimize the identified traffic. In this task, the OER active voice probes are assigned a forced target for OER instead of the usual longest match assigned target. Before configuring the OER jitter probe on the source device, the IP SLAs Responder must be enabled on the target device (the operational target). The IP SLAs Responder is available only on Cisco IOS software-based devices. Start this task at the network device that runs the IP SLAs Responder.

![](_page_7_Picture_5.jpeg)

**Note** The device that runs the IP SLAs Responder does not have to be configured for OER.

![](_page_7_Picture_7.jpeg)

**Note** Policies applied in an OER map do not override global policy configurations.

### **SUMMARY STEPS**

- **1. enable**
- **2. configure terminal**
- **3. ip sla monitor responder**
- **4. exit**
- **5.** Move to the network device that is the OER master controller.
- **6. enable**
- **7. configure terminal**
- **8. oer-map** *map-name sequence-number*
- **9. match ip address** {**access-list** *access-list-name*| **prefix-list** *prefix-list-name*}

**10.set active-probe** *probe-type ip-address* [**target-port** *number*] [**codec** *codec-name*]

- **11.set probe frequency** *seconds*
- **12.set jitter threshold** *maximum*
- **13.set mos** {**threshold** *minimum* **percent** *percent*}
- **14.set resolve** {**cost priority** *value* | **delay priority** *value* **variance** *percentage* | **jitter priority** *value* **variance** *percentage* | **loss priority** *value* **variance** *percentage* | **mos priority** *value* **variance** *percentage* | **range priority** *value* | **utilization priority** *value* **variance** *percentage*}
- **15.set resolve mos priority** *value* **variance** *percentage*
- **16.set delay** {**relative** *percentage* | **threshold** *maximum*}
- **17. exit**
- **18. oer master**
- **19.policy-rules** *map-name*
- **20. end**
- **21.show oer master active-probes** [**appl**| **forced**]

**22.show oer master policy** {*sequence-number*| *policy-name* | **default**}

### **DETAILED STEPS**

![](_page_8_Picture_365.jpeg)

![](_page_9_Picture_222.jpeg)

![](_page_10_Picture_261.jpeg)

![](_page_11_Picture_305.jpeg)

![](_page_12_Picture_172.jpeg)

<span id="page-13-0"></span>![](_page_13_Picture_202.jpeg)

#### **Examples**

This example shows output from the **show oer master active-probes forced** command. The output is filtered to display only connection and status information about the active probes generated for voice traffic configured with a forced target assignment.

```
Router# show oer master active-probes forced
OER Master Controller active-probes
Border = Border Router running this Probe
        = Forced target is configure under this policy
Type = Probe Type
Target = Target Address
TPort = Target Port
N - Not applicable
The following Forced Probes are running:<br>Border State Policy
Border State Policy Type Target TPort<br>10.20.20.2 ACTIVE 40 iltter 10.20.22.1 3050
                                                    10.20.22.110.20.21.3 ACTIVE 40 jitter 10.20.22.4 3050
 • What to do Next, page 14
```
### **What to do Next**

For further configuration examples of OER voice traffic optimization, see the Configuration Examples for OER Voice Traffic Optimization Using Active Probes section.

# **Configuration Examples for OER Voice Traffic Optimization Using Active Probes**

- [Optimizing Only Voice Traffic Using Active Probes,](#page-14-0) page 15
- [Optimizing Traffic \(Including Voice Traffic\) Using Active Probes,](#page-15-0) page 16

### <span id="page-14-0"></span>**Optimizing Only Voice Traffic Using Active Probes**

The figure below shows that voice traffic originating at the remote office and terminating at the headquarters has to be optimized to select the best path out of the remote office network. Degradation in voice (traffic) quality is less likely to be introduced within the network, so probing the edge of the network gives a measurement that is close to probing the final destination.

![](_page_14_Figure_4.jpeg)

*Figure 3 OER Network Topology Optimizing Voice Traffic Using Active Probes*

This configuration optimizes voice traffic to use the best performance path, whereas all other traffic destined to the same network--10.1.0.0/16--will follow the best path as indicated by a traditional routing protocol, for example BGP, that is configured on the device. As part of this optimization, OER will use policy based routing (PBR) to set the best exit link for voice traffic within a device.

The following configuration is performed on the edge router R1 in the figure above in the headquarters network to enable the IP SLAs Responder.

```
enable
configure terminal
  ip sla responder
  exit
```
The following configuration is performed on the edge router MC/BR (which is both an OER master controller and border router) in the figure above in the remote office network to optimize voice traffic using active probes.

```
enable
configure terminal
ip access-list extended Voice_Traffic
  10 permit udp any 10.1.0.0 0.0.255.255 range 16384 32767
  exit
oer-map Voice_MAP 10
 match ip address access-list Voice_Traffic
  set active-probe jitter 10.1.1.1 target-port 1025 codec g711alaw
  set delay threshold 300
  set mos threshold 3.76 percent 30
  set jitter threshold 15
  set loss relative 5
  resolve mos priority 1
  resolve jitter priority 2
  resolve delay priority 3
  resolve loss priority 4
```
### <span id="page-15-0"></span>**Optimizing Traffic (Including Voice Traffic) Using Active Probes**

The figure below shows that traffic originating in the headquarters network and destined for the remote office network has to be optimized based on voice traffic metrics. Voice traffic is one of the most important traffic classes that travel from the headquarters to the remote office network, so the voice traffic must be prioritized to be optimized. Degradation in voice packet quality is less likely to be introduced within the network, so probing the edge of the network gives a measurement that is close to probing the final destination.

![](_page_15_Figure_4.jpeg)

![](_page_15_Figure_5.jpeg)

This configuration optimizes all traffic, including voice traffic, destined for the10.12.0.0/16 network. The OER optimization is based on the measurement of voice performance metrics with threshold values using active probes. As part of the optimization, OER will introduce a BGP or a static route into the headquarters network. For more details about BGP and static route optimization, see the Using OER to Control Traffic Classes and Verify the Route Control Changes module.

The following configuration is performed on router R1 in the figure above in the remote office network to enable the IP SLAs Responder.

```
enable
configure terminal
  ip sla responder
  exit
```
The following configuration is performed on one of the BR routers in the figure above in the headquarters network to optimize all traffic (including voice traffic) using active probes.

```
enable
configure terminal
  ip prefix-list All_Traffic_Prefix permit 10.12.0.0/16 
 oer-map Traffic_MAP 10
 match ip address prefix-list All_Traffic_Prefix
  set active-probe jitter 10.12.1.1 target-port 1025 codec g711alaw
! port 1025 for the target probe is an example.
  set delay threshold 300
  set mos threshold 3.76 percent 30
  set jitter threshold 15
  set loss relative 5
  resolve mos priority 1
  resolve jitter priority 2
```

```
 resolve delay priority 3
 resolve loss priority 4
```
## <span id="page-16-0"></span>**Where to Go Next**

This document describes a specific implementation of OER and presumes that you are familiar with the OER technology. If you want to review more information about OER, proceed to the Cisco IOS Optimized Edge Routing Overview module, followed by the Setting Up OER Network Components module. If you have set up your OER components, you should read through the other modules in the following list:

- Using OER to Profile the Traffic Classes
- Measuring the Traffic Class Performance and Link Utilization Using OER
- Configuring and Applying OER Policies
- Using OER to Control Traffic Classes and Verify the Route Control Changes

After you understand the various OER phases, review the OER solutions modules that are listed under Related Documents section.

# **Additional References**

### **Related Documents**

![](_page_16_Picture_119.jpeg)

### <span id="page-17-0"></span>**Technical Assistance**

![](_page_17_Picture_210.jpeg)

# **Feature Information for OER Voice Traffic Optimization Using Active Probes**

The following table provides release information about the feature or features described in this module. This table lists only the software release that introduced support for a given feature in a given software release train. Unless noted otherwise, subsequent releases of that software release train also support that feature.

Use Cisco Feature Navigator to find information about platform support and Cisco software image support. To access Cisco Feature Navigator, go to [www.cisco.com/go/cfn.](http://www.cisco.com/go/cfn) An account on Cisco.com is not required.

| <b>Feature Name</b>                   | <b>Releases</b>      | <b>Feature Information</b>                                                                                                    |
|---------------------------------------|----------------------|----------------------------------------------------------------------------------------------------|
| <b>OER Voice Traffic Optimization</b> | 12.4(6)T 12.2(33)SRB | The OER Voice Traffic<br>Optimization feature provides<br>support for outbound<br>optimization of voice traffic<br>based on the voice metrics, jitter<br>and Mean Opinion Score (MOS).<br>Jitter and MOS are important<br>quantitative quality metrics for<br>voice traffic and these voice<br>metrics are measured using OER<br>active probes. |
|                                       |                      | The following commands were<br>introduced or modified by this<br>feature: active-probe, jitter,<br>mos, resolve, set active-probe,<br>set jitter, set mos, set probe, set<br>resolve, show oer master active-<br>probes, show oer master policy,<br>and show oer master prefix.                                                                 |

*Table 1 Feature Information for OER Voice Traffic Optimization Using Active Probes*

Cisco and the Cisco Logo are trademarks of Cisco Systems, Inc. and/or its affiliates in the U.S. and other countries. A listing of Cisco's trademarks can be found at [www.cisco.com/go/trademarks.](http://www.cisco.com/go/trademarks) Third party trademarks mentioned are the property of their respective owners. The use of the word partner does not imply a partnership relationship between Cisco and any other company. (1005R)

Any Internet Protocol (IP) addresses and phone numbers used in this document are not intended to be actual addresses and phone numbers. Any examples, command display output, network topology diagrams, and other figures included in the document are shown for illustrative purposes only. Any use of actual IP addresses or phone numbers in illustrative content is unintentional and coincidental.

© 2011 Cisco Systems, Inc. All rights reserved.